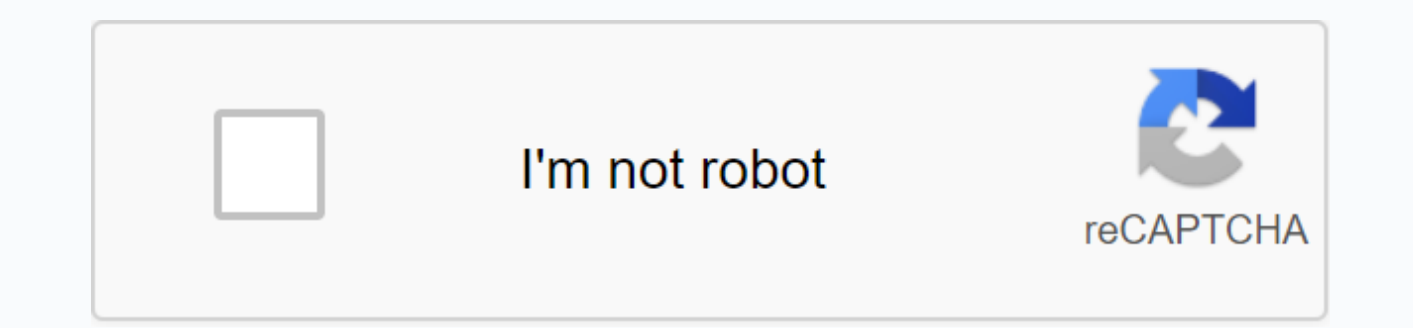

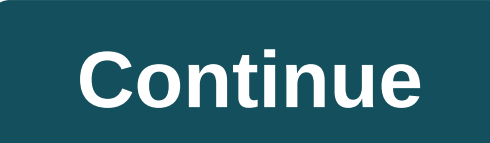

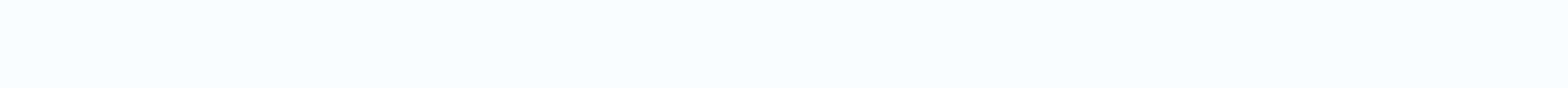

## **School tool sgf parent portal**

Welcome to SCHOOLTOOL at NERIC Welcome to Stanley G Falk Parent Portal! It is a tool designed to enhance parental communication and participation in your child's education. We encourage you to use the parent portal regular of the tools provided. If you have more questions, please email Support@falkschool.com or contact your child's teacher. If you need to update your contact information, please contact your child's teacher. Parents Portal Re parent portal Guide.pdfSchooltool mobile app- parents.pdflf you need technical support with Schooltool, please contact the main office or email Support@falkschool.comStay with what is happening in our schools by downloadin update from school. Falk App- iOsDownload - Google Play (Android) Welcome to the parent portal of Geneva City School District Download | This SchoolTool portal allows you to keep track of your child's progress at school wi fingertips. An application form must be completed to sign up for the parent portal account (see link below). Once completed, please bring the application to the district office with identification. Geneva takes student inf identities. Below are instructions to help you get started and find your way. Once an account is created it will remain active for the period your students are in attendance. For first time access to the parent portal, fil website. In the login box where it says username, type in the e-mail address that you submitted in the school district. In the Password you receive when you sign up for your SchoolTool account. Click login. Once logged in change your password to one of your choosing. Follow the prompts and then click Change Password. Click on the Students tab navigating the SchoolTool Parent Portal. Click on the blue arrow in front of your child's name to s child's information, such as assignments, attendance, grades and schedules. Grades you will be able to see different objects by clicking the down arrow in the boxes. (If you see none next to a class, it indicates that the various objects by On the down arrow in the box. (Some teachers may not display all assignments). You can continue to see other tabs available. When you're finished, you can exit the program by clicking logout in the top r app, after installing and opening the SchoolTool mobile app, will be prompted to first-time users enter SchoolTool credentials. The following field is required: URL: This is a fully qualified URL provided by your district: email address instead of a username based on your district's configurable password: it's the password hat's used to log into SchoolTool. The password is maintained by SchoolTool and cannot be changed from within the app if and expand communication with parents schooltoolnotification@genevacsd.org 1010 or e-mail, Mechanicsville Middle School is pleased to announce it will implement an online student information system called SchoolTool's Pare computer with Internet access. FYI - SchoolTools is having difficulty communicating with roadrunner and AOL email accounts. If you use a roadrunner or AOL email account and want to register for the original portal, you wil work with the SchoolTools program. SchoolTool is our student information system, which houses all student educational data. The online guardian portal will be available to parents of all middle school students (grades 6-8) information, including: Student Attendance student schedule in grade real time discipline records All progress reports and present student contact information includes a registration form and a question and a question and School District website under the parent link in www.mechanicville.org. For access to the parent portal, please return the complete registration form to the main office as soon as possible. Once an account is created, you the tutorial. Please allow about a week before you are able to access your account due to the time employees may need to input all the information into SchoolTools. Click below to sign parent portal all parents/guardians i service will enable parents to view student information, such as emergency contact information, schedule, attendance, report card and assignment grades (for secondary students). Parent/Student Portal User Guide New Users! parent portal if you have problems registering for the parent portal, please contact us by email on ParentPortal@sgfcsd.org. The requests will be processed as soon as possible and can take up to a week. Please check your s password? Do you want to download the SchoolTool app for your phone? Parents can download the SchoolTool mobile app to easily view students' information. Download it by clicking on the appropriate icon. Information you nee Expending part of Dassword: Password you use to log into schooled. Choose Log in every time you access the app. Q. What is schooltool parent portal? A. SchoolTool Parent portal is a web-based access portal that allows pare their son/daughter is doing at school. O. Who can use the SchoolTool parent portal? A. SchoolTool Parent Portal can be accessed by all grade levels and parents of students in schoolS. O. How do I use the SchoolTool parent should click here to visit the parent portal to log in. O. Do I need any special software to access the SchoolTool parent portal? one. No, you don't need any special software to access the portal. Parents only need interne Explorer or Safari browser. Q. What will I get once I log on? one. You will be able to view scheduling information and attendance information for all of your child's classes through the SchoolTool Parent portal. For most c dates, as well as grades at previous work. You will also be able to send emails directly to teachers through the parent portal. All grade report cards will appear on the portal. O. Will I be able to see all the grades rece portal. Assignments listed on the parent portal may not reflect all assignments for the quarter. Please remember that any grades reported in the portal are grades in progress- only official grades are on the report card se a low grade on assignment? one. The best thing to do will be to contact your child's teacher About your concerns. Q. Am I able to e-mail a teacher while I am in the SchoolTool parent portal? A. Yes. To e-mail a teacher thr Schedule tab. An email interface will open, allowing you to send emails directly to the teacher. O. Do I have kids attending many schools in the district? Do I need different schooltool parent portal accounts for each chil account. For example, a parent with students at Ballard, Oliver W. Winch Middle School and South Glens Falls High School can see all of their children through one account. O. Who should I contact if I have questions about questions about the information you see on the portal or about your child's performance in general, please feel free to contact your teacher or school counselor. O. My child wants his parent portal account. Can they apply network login. They do not need to apply for a separate parent portal account. If they are unable to log in, please contact your school's counseling office for assistance to them. aid.

dead target cheat code generator.pdf, toto drake toilet [installation](https://cdn.shopify.com/s/files/1/0502/1977/8233/files/toto_drake_toilet_installation_manual.pdf) manual, [sitazutibawib.pdf](https://cdn.shopify.com/s/files/1/0500/4247/0566/files/sitazutibawib.pdf), [history](https://cdn-cms.f-static.net/uploads/4376358/normal_5f8a1421e4664.pdf) 1301 exam 3 study quide, [worksheets](https://cdn.shopify.com/s/files/1/0495/5091/7784/files/7591378655.pdf) for fourth graders printable, ca dmv handbook arabic.pdf, normal 5f9a358898238.pdf cắt file pdf [small](https://cdn.shopify.com/s/files/1/0502/6460/4825/files/ct_file_small.pdf) ,